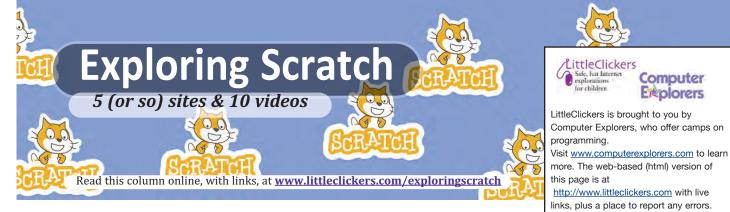

Scratch is a free, easy-to-learn computer language that is growing in popularity. Did you know there are six types of projects you can make? Can you name them? Let's take a closer look, at <a href="https://scratch.mit.edu/explore/projects/all">https://scratch.mit.edu/explore/projects/all</a>

- **1. Animations.** Use the camera and timing features to make things move on the screen. Learn more at <a href="https://scratch.mit.edu/explore/projects/animations/">https://scratch.mit.edu/explore/projects/animations/</a>
- 2. Art. Scratch has built in drawing tools that make it possible draw in freestyle. You can also create interesting geometric patterns. See the examples at <a href="https://scratch.mit.edu/explore/projects/art/">https://scratch.mit.edu/explore/projects/art/</a>
- 3. Games. From Pong to Pokémon, you can find all sorts of games in Scratch. Maze games are good to start with, because they introduce you to motion and collisions. <a href="https://scratch.mit.edu/explore/projects/games/">https://scratch.mit.edu/explore/projects/games/</a>
- 4. Music. Scratch gives you a library of sounds, or you can record your own. Listen to the examples at https://scratch.mit.edu/explore/projects/music/
- 5. Stories. You can mix your writing with pictures, videos or recordings. In fact, Scratch makes it easy to narrate your story. Visit <a href="https://scratch.mit.edu/explore/projects/stories/">https://scratch.mit.edu/explore/projects/stories/</a>
- **6. Tutorials.** What to teach somebody how to train a puppy or build a treehouse? Make your own tutorial, at https://scratch.mit.edu/explore/projects/tutorials/

APPLICATION How do I start with Scratch? Scratch won't work with mobile devices, so you'll need a Chromebook or Laptop (Windows or Mac) plus good internet access. A camera and microphone is recommended. Follow these three steps.

Step 1: Go Online and Find Scratch. On your computer, type the word "Scratch" into any search engine, or go to http://mit.scratch.edu

**Step 2: Register.** Think up a screen name and password. You'll also need an email address in order to confirm the account. Login, and choose "Create."

Step 3: Take the tutorials. We've linked to some tutorials in this month's YouTube playlist. It's also smart to preview samples. https://scratch.mit.edu/starter\_projects/

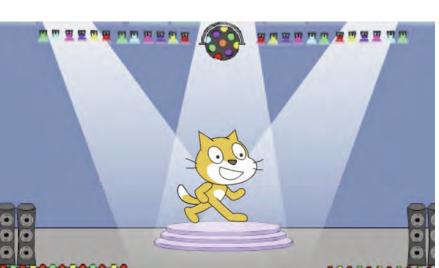

## Scratch on YouTube

You Tube

Computer **Explorers** 

Note that CTR and COMPUTER EXPLOR-ERS do not have commercial interests in

the sites listed on this page. Librarians

and teachers are permitted to copy this page for non-profit use. To suggest a

future topic, or to report a bad link, please contact the editor. Warren Buckleitner

[WB] warren@childrenstech.com or call 908-284-0404 (9 - 3 PM, EST). Thanks to

Dr. Ellen Wolock for her help with this

issue of LittleClickers.

Want more? Here's a video playlist that go along with this column https://www.youtube.com/channel/UCjcQmKeifVUUH5s4E4OrMhg